# *Application Brief* 为您的 *MSP430 MCU* 添加内部管理功能:*SPI I/O* 扩展器

# **TEXAS INSTRUMENTS**

## 引言

许多应用都需要简单的 I/O 功能, 例如使多个 LED 闪 烁;然而,主机微控制器 (MCU) 或处理器可能没有足 够的通用 I/O 引脚来执行这些任务。同步外设接口 (SPI) 支持在 MSP430™ 微控制器与主机之间进行串行 通信,主机可用作支持 SPI 通信的 I/O 扩展器。 [MSP430FR2433](https://www.ti.com.cn/product/cn/MSP430FR2433) MCU 可以是一个 SPI 外设器件,它 使用增强型串行通信接口 (eUSCI) 模块接收来自主机 的命令并控制 8 个通用 I/O 引脚。

以下功能可扩展:

- SPI 接口,可通过 8 个简单的 I/O 引脚进行扩展
- 设置 I/O 输出值(端口、组或位)
- 读取 I/O 输入值 (端口、组或位)

**NOTE**

用户可借助所需的 MCU 外设将此示例与任 何 MSP430 LaunchPad™ 开发套件搭配使 用。如需了解如何迁移引脚排列和外设,请 参阅器件特定数据表。

### 实现

应连接用作控制器的主机处理器,使其通过 4 线 SPI 总线 [SPI 时钟 (SCLK)、MOSI、MISO 和 CS/STE] 从 MSP430FR2433 MCU 的 eUSCI\_A0 写入或读取数 据。SPI 命令扩展了 8 个引脚。图 1 所示为 SPI I/O 扩 展器接口方框图。

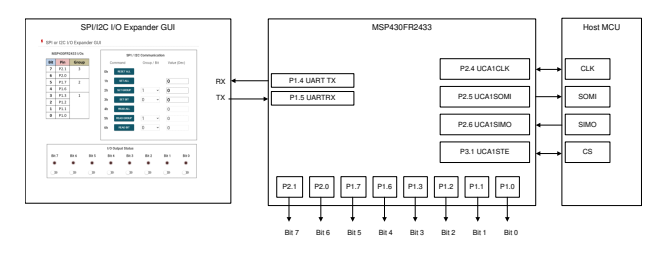

图 **1. SPI I/O** 扩展器方框图

主机处理器 SPI 配置如下:

- STE/CS 低电平有效的 4 引脚 SPI
- 时钟极性无效状态高电平
- 数据在第一个 UCLK 边沿发生变化并在下一个边沿 捕获
- 最高有效位 (MSB) 在前,8 位字符长度

STE 引脚决定了是否启用 SPI 并且默认为低电平有 效。通过发送 24 位报文来实现通信,其中第一个字节 是命令,第二个字节选择组或位号,第三个字节是数 据。然后 MSP430FR2433 器件将数据输出到软件中定 义的映射 I/O 引脚或从中读取数据。[MSP430FR2433](https://www.ti.com/tool/MSP-EXP430FR2433)  [LaunchPad](https://www.ti.com/tool/MSP-EXP430FR2433) 开发板上的引脚排列和连接如图 2 中所 示。

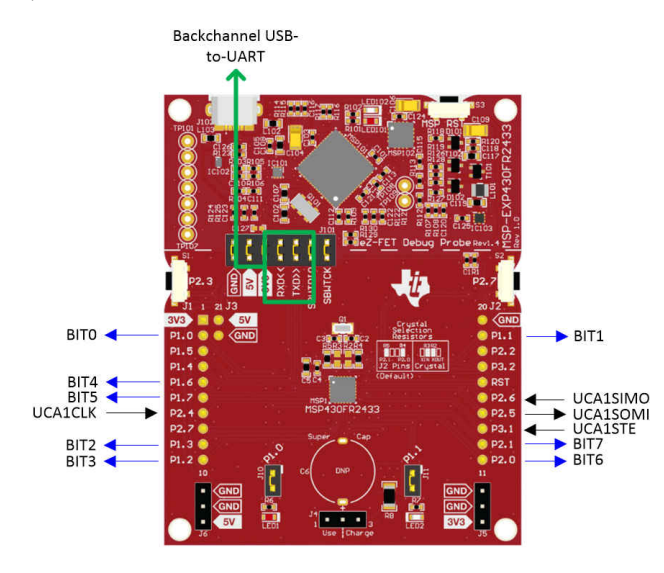

图 **2. MSP430FR2433 LaunchPad** 连接

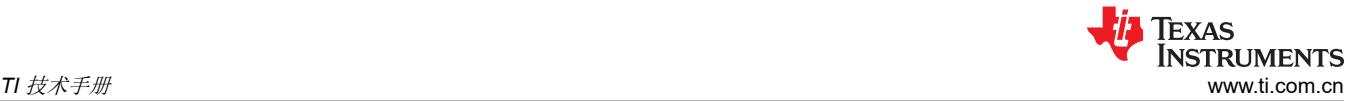

主机发出的 24 位报文在 SPI 接口上与三个字节的数据 一起传输。第一个字节是主机命令,它告知外围器件应 对引脚进行何种操作。命令选项包括"Reset All (0h)"、"Set All (1h)"、"Set Group (2h)"、"Set Bit (3h)"、 "Read All (4h)"、 "Read Group (5h)" 和"Read Bit (6h)"。表 1 列出了 8 位主机命令值。

表 **1.** 主机命令:**8** 位

| 主机命令       | 值(十六进制) |
|------------|---------|
| Reset All  | 0x00    |
| Set All    | 0x01    |
| Set Group  | 0x02    |
| Set Bit    | 0x03    |
| Read All   | 0x04    |
| Read Group | 0x05    |
| Read Bit   | 0x06    |

8 位数据索引值决定了在使用"Set Group"、"Set Bit"、"Read Group"或"Read Bit"命令时将数据 写入哪一个组或位编号。为 MSP430FR2433 示例代码 定义的 8 位 I/O 端口将端口分为 3 组: 组 1 (位 3-0)、组 2(位 5-4)和组 3(位 7-6)。如果选择 "Reset All"、"Set All"或"Read All"命令,则该 字节"不用考虑"。表 2 列出了 8 位数据索引值。

表 **2.** 数据索引:**8** 位

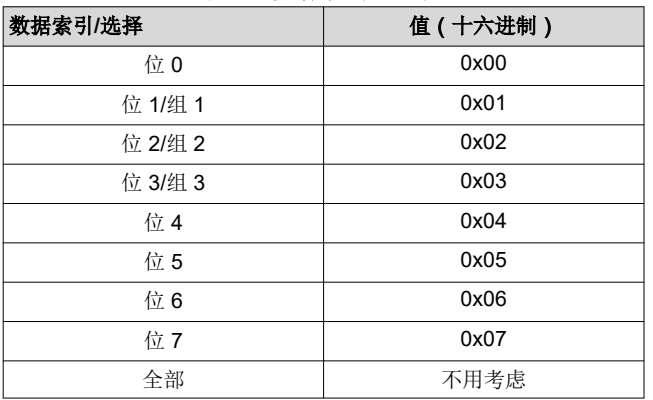

数据值(请参阅表 3)告知要输出到 I/O 端口、指定组 或指定位的值。对于设置命令 (1h、2h 或 3h), 数据 D7-D0 表示要发送到所选输出的 8 位值。对于"Reset All"命令或任何"Read"命令,该 8 位数据"不用考 虑"。表 3 列出了 8 位数据值。

表 **3.** 数据值:**8** 位

|               | D7 | D <sub>6</sub> | D <sub>5</sub> | D <sub>4</sub> | D <sub>3</sub> | D <sub>2</sub> | D <sub>1</sub> | D <sub>0</sub> |
|---------------|----|----------------|----------------|----------------|----------------|----------------|----------------|----------------|
| Reset<br>All  | X  | X              | X              | X              | X              | X              | X              | X              |
| Set<br>All    | D7 | D <sub>6</sub> | D <sub>5</sub> | D4             | D <sub>3</sub> | D <sub>2</sub> | D <sub>1</sub> | D <sub>0</sub> |
| Set<br>Group  | X  | X              | X              | X              | D <sub>3</sub> | D <sub>2</sub> | D1             | D <sub>0</sub> |
| Set<br>Bit    | X  | X              | X              | X              | X              | X              | X              | D <sub>0</sub> |
| Read<br>All   | X  | X              | X              | X              | X              | X              | X              | X              |
| Read<br>Group | X  | X              | X              | X              | X              | X              | X              | X              |
| Read<br>Bit   | X  | X              | X              | X              | X              | X              | X              | X              |

#### 性能

主机处理器使用指定的位速率将主机命令和数据发送到 MSP430FR2433 MCU。SPI I/O 扩展器代码示例中的 位速率约为 1MHz。STE 启动主机命令和 STE 停止数 据之间的时间取决于主机处理器的 SPI 配置。

MSP430FR2433 MCU 的动作时间取决于 CPU 时钟频 率和器件的低功耗模式 (LPM) 设置。以下测试结果使 用默认的 1MHz CPU 时钟频率和 LPM0 进行待机。可 通过使用更高的 CPU 时钟频率来优化动作时间,这可 能会增加代码大小来配置 CPU 时钟, 也可使用更低的 低功耗模式来让 CPU 更快速地从 LPM 模式唤醒。

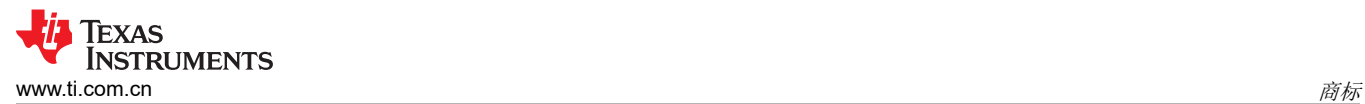

SPI or I2C I/O Expander GUI

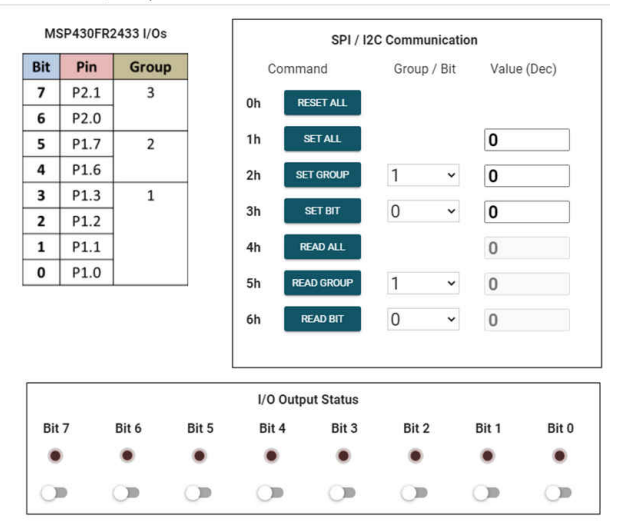

图 **3. SPI I/O** 扩展器 **GUI**

如图 3 中所示, GUI 用于 1) 监控启动的 SPI 事务并使 用虚拟 LED 阵列来更新 MSP430FR2433 I/O 引脚的 状态,或 2) 充当主机应用, 通过 USB 转 UART 反向 通道扩展 I/O 引脚。

当使用 GUI 作为监视器时,它会将数据值更新为通过 3 字节 SPI 事务启动的相关命令和组/位值。此外,如 果发出设置命令,它将使用由事务的数据字节指定的值 来更新虚拟 LED 阵列。例如, 如果一个 3 字节的 SPI 事务是 0x03、0x02、0x01, 则发出"Set Bit"命令, 位 2 是指定位,它将写入值"1"。P1.2 将变高,GUI 将"Group/Bit"值更新为"2","Set Bit"行的 "Data"值将更新为"1"。此外,位2的 LED 和开 关将进入"ON"状态。

或者,GUI 可用作使用 USB 转 UART 反向通道的主机 应用。用户可点击"Command"按钮为所有、组或位 执行"Reset All"、"Set"或"Read"命令。确保在 启动命令之前设置"Group/Bit"和/或"Data"值。此 外,LED 下方的开关可用于单独设置或清除位。若要 启动之前的相同命令,请将"Group/Bit"值更新为 "2",将"Data"值更新为"1",然后点击"Set Bit"命令以启动命令。P1.2 将变高, 位 2 LED 和开关 将进入"ON"状态。

图 4 中提供了代码流程图,以简化对软件的理解。SPI 事务或 GUI 命令触发中断以设置或读取 I/O 值并更新 GUI。

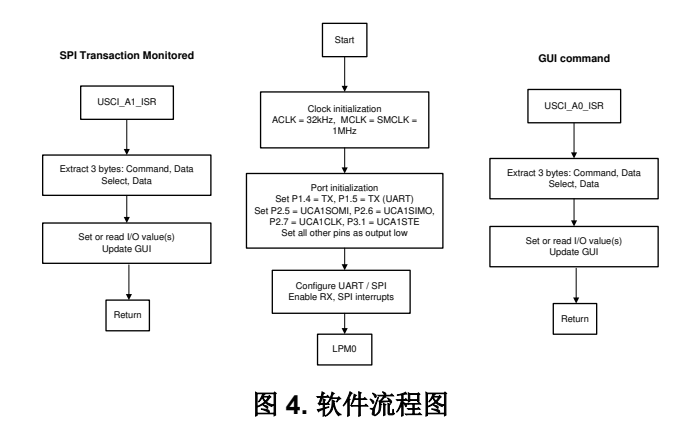

#### 开始使用

- 1. 观看培训视频 "[SPI I/O](https://training.ti.com/msp430-housekeeping-spi-io-expander-english) 扩展器",该视频演示了 如何使用串行外设接口将 SPI 数据从主机 MCU 扩 展到辅助器件的 I/O 端口。
- 2. 订购 [MSP430FR2433 LaunchPad](https://www.ti.com/tool/MSP-EXP430FR2433#buy) 套件以评估 SPI I/O 扩展器示例代码。
- 3. 下载并使用 SPI I/O [扩展器示例](https://dev.ti.com/gallery/view/TIMSPGC/SPI_IO_Expander) GUI 测试此示例。
- 4. 评估 [MSP430FR2433 LaunchPad](https://dev.ti.com/tirex/explore/node?node=AOdISf10q3iNOPPW4mvHwA__IOGqZri__LATEST) 套件的 SPI I/O [扩展器示例代码。](https://dev.ti.com/tirex/explore/node?node=AOdISf10q3iNOPPW4mvHwA__IOGqZri__LATEST)

#### 器件推荐

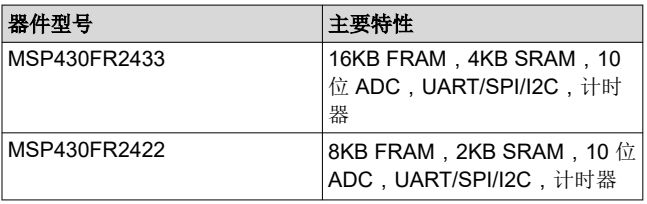

# **2** 商标

MSP430™ and LaunchPad™ are trademarks of Texas Instruments.

所有商标均为其各自所有者的财产。

#### 重要声明和免责声明

TI"按原样"提供技术和可靠性数据(包括数据表)、设计资源(包括参考设计)、应用或其他设计建议、网络工具、安全信息和其他资源, 不保证没有瑕疵且不做出任何明示或暗示的担保,包括但不限于对适销性、某特定用途方面的适用性或不侵犯任何第三方知识产权的暗示担 保。

这些资源可供使用 TI 产品进行设计的熟练开发人员使用。您将自行承担以下全部责任:(1) 针对您的应用选择合适的 TI 产品,(2) 设计、验 证并测试您的应用,(3) 确保您的应用满足相应标准以及任何其他功能安全、信息安全、监管或其他要求。

这些资源如有变更,恕不另行通知。TI 授权您仅可将这些资源用于研发本资源所述的 TI 产品的应用。严禁对这些资源进行其他复制或展示。 您无权使用任何其他 TI 知识产权或任何第三方知识产权。您应全额赔偿因在这些资源的使用中对 TI 及其代表造成的任何索赔、损害、成 本、损失和债务,TI 对此概不负责。

TI 提供的产品受 TI [的销售条款或](https://www.ti.com/legal/termsofsale.html) [ti.com](https://www.ti.com) 上其他适用条款/TI 产品随附的其他适用条款的约束。TI 提供这些资源并不会扩展或以其他方式更改 TI 针对 TI 产品发布的适用的担保或担保免责声明。

TI 反对并拒绝您可能提出的任何其他或不同的条款。

邮寄地址:Texas Instruments, Post Office Box 655303, Dallas, Texas 75265 Copyright © 2022,德州仪器 (TI) 公司